## Содержание

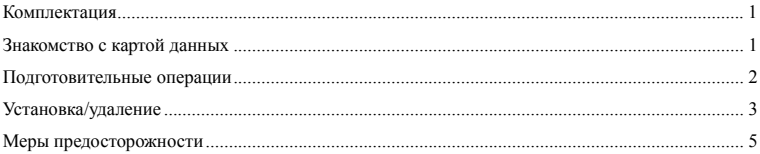

### <span id="page-1-0"></span>**Комплектация**

В комплектацию карты данных Е630 входят:

- 1 карта данных  $E630$
- Краткий справочник пользователя

### **Знакомство с картой данных**

Ниже приводится схематичное изображение карты данных Е630.

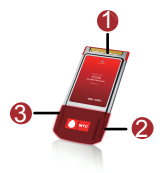

**Примечание:** Рисунок представлен только для ознакомления.

### 1. Интерфейс PCMCIA

Используется для подключения карты данных к ноутбуку.

#### 2. Разъем антенны

Используется для подключения внешней антенны.

### <span id="page-2-0"></span>3. Индикатор

Используется для обозначения состояния карты данных.

- Когла карта включена, мигает индикатор зеленого цвета (100 мс горит, 100 мс не горит, затем 100 мс горит и 2700 мс не горит.).
- После регистрации карты данных в сети GPRS (GSM/GPRS/EDGE) мигает индикатор зеленого цвета (100 мс – горит, 2900 мс - не горит).
- $\cdot$  После регистрации карты данных в сети UMTS (WCDMA/HSDPA) мигает индикатор синего цвета (100 мс – горит, 2900 мс - не горит).
- После подключения карты данных к сети GPRS, горит индикатор зеленого цвета.
- $\cdot$  После полключения карты данных к сети WCDMA, горит индикатор синего цвета.
- После подключения карты данных к сети HSDPA, горит индикатор голубого цвета.
- Если карта данных извлечена, индикатор не горит.

#### **Подготовительные операции**

### 1. Требования к ноутбуку

Для использования карты данных Е630 ноутбук должен соответствовать следующим требованиям:

- Наличие слота PCMCIA типа с поддержкой CARDBUS.
- $\cdot$  CPU: Pentium 133 МГц или выше. Рекомендуется использовать Pentium 500 МГц и выше.
- y Память: ОЗУ 32 Мб и выше. Рекомендуется использовать ОЗУ 128 Мб и выше.
- Свободное пространство на жестком диске: 100 Мб и выше.
- ОС Windows XP или Windows 2000.
- Разрешение экрана:  $800 \times 600$  и выше. Рекомендуется использовать разрешение  $1024 \times 768$ .

### <span id="page-3-0"></span>2. Подготовка карты данных

Вставьте карту SIM/USIM в слот карты данных стороной с золотистыми контактами вниз и срезанным уголком внутрь, согласно схеме на задней стороне карты данных.

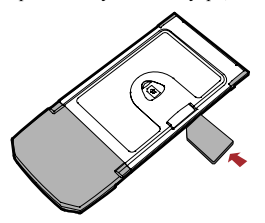

### **Установка/удаление**

Программа управления установкой карты данных Е630 зависит от используемой ОС (Windows 2000/XP/Vista). При установке следуйте фактическим сообщениям-подсказкам.

#### 1. Установка карты данных

1) Вставьте карту данных с SIM/USIM-картой в слот PCMCIA Вашего ноутбука.

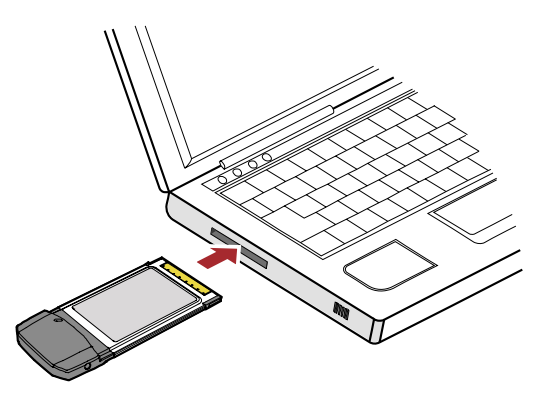

- 2) ОС автоматически распознает новое устройство и запускает мастер установки.
- 3) Выберите язык установки и нажмите OK.
- 4) Следуйте указаниям мастера установки.
- 5) После установки программы управление картой данных осуществляется с помощью значка на рабочем столе.
- 2. Запуск программы управления
- 1) Дважды нажмите значок на рабочем столе для запуска программы управления картой данных Е630.
- 2) Введите PIN-код после появления соответствующего сообщения-подсказки.

#### <span id="page-5-0"></span>3. Извлечение карты

**Примечание:** нельзя извлекать карту из ноутбука без выполнения нижеуказанных операций, т.к. это может вызвать повреждения ноутбука, даже если ОС находится в режиме ожидания или в «спящем» режиме.

- 1) Дважды нажмите мышью значок на панели управления. Появится сообщение «Отсоедините или извлеките устройство».
- 2) Выберите устройство, которое необходимо остановить, и нажмите ОК.
- 3) Появляется сообщение "It is safe to remove the device" («Теперь устройство может быть извлечено»), и выньте карту данных из ноутбука.

#### 4. Удаление программы по управлению устройством

- 1) Нажмите «Меню пуск».
- 2) Выберите Панель управления.
- 3) Нажмите «Добавить/удалить программу» для удаления программы управления картой данных.

### **Меры предосторожности**

### Общие рекомендации по использованию устройства

При работе с беспроводным устройством следует соблюдать аккуратность и хранить его в чистом и защищенном от пыли месте. Устройство не должно находиться рядом с источниками открытого пламени или сигаретой.

- Беспроводное устройство нужно беречь от влаги.
- Не роняйте, не бросайте и не сгибайте устройство.
- Не следует покрывать поверхность устройства краской или царапать его.
- Не пытайтесь разобрать устройство самостоятельно. Это аннулирует гарантию. Разбирать устройство могут только сотрудники сервис-центра, имеющие соответствующую квалификацию.
- При работе с устройством оно должно находиться на расстоянии не менее 1.5 см от человеческого тела.
- Необходимо использовать только лицензионные вспомогательные устройства. Не подключайте устройство к оборудованию, несовместимому с ним.

## Соблюдение правил при эксплуатации устройства

Не следует использовать беспроводное устройство в местах, где это может противоречить мерам безопасности или другим правилам.

Для отключения устройства необходимо сначала закрыть все приложения, где оно используется, затем извлечь устройство из ПК.

Необходимо соблюдать все местные законы, правила, приказы и указания, связанные с использованием беспроводного устройства. Необходимо также обращать внимание на знаки, связанные с использованием мобильных телефонов и другого беспроводного оборудования.

### Отключение на территориях с атмосферой, имеющей высокую концентрацию взрывоопасных веществ

Необходимо отключать беспроводное устройство при нахождении на территориях с атмосферой, имеющей высокую концентрацию взрывоопасных веществ. В редких случаях ПК генерирует искру, которая может привести к взрыву.

### Отключение на территории, где проводятся взрывные работы

Необходимо отключать беспроводное устройство при нахождении на территории, где проводятся взрывные работы. РЧ-устройства дистанционного управления часто используются на таких территориях для инициирования взрыва.

## Отключение в самолетах

Необходимо отключать беспроводное устройство при нахождении на борту самолета. Беспроводные устройства могут вызвать помехи на оборудовании самолета.

## Отключение в лечебных учреждениях

Необходимо соблюдать правила, принятые в лечебных учреждениях. Следует отключить беспроводное устройство при нахождении рядом с медицинским оборудованием. Беспроводные устройства могут вызвать помехи на электрокардиостимуляторах, имплантированных дефибрилляторах и другом медицинском оборудовании.

## Отключение вблизи используемых слуховых аппаратов

Не разрешается эксплуатировать устройство рядом с людьми, использующими слуховые аппараты, т.к. последние реагируют на помехи, возникающие при работе с беспроводным устройством.

## Берегите от детей

Храните карту в недоступном для детей месте во избежания травм и повреждения карты. Карта содержит мелкие детали с острыми краями, о которые ребенок может порезаться или задохнуться в попытке их проглотить.

## Не используйте при вождении автомобиля

Не используйте карту при вождении автомобиля.

## Защита от помех

Настоящее беспроводное устройство защищено от помех, вызванных звуковыми сигналами.

## Техобслуживание и уход за устройством

- Прежде, чем приступать к чистке беспроводного устройства и другим операциям с ним, закройте все приложения, использующие карту и извлеките ее из ПК.
- Очистите карту с помощью мягкой антистатической материи.
- В случае отказа карты или ее вспомогательных устройств обратитесь в сервис-центр.

# Защита окружающей среды

Ликвидация упаковочных материалов, использованных аккумуляторов и неисправных карт данных осуществляется согласно местным законам и правилам безопасности и соответствует основным требованиям и стандартам по терминальному оборудованию радиосвязи 1999/5/EC (R&TTE).

# Карты SIM/USIM

При вставлении и извлечении SIM-карты необходимо соблюдать меры по защите от электростатических разрядов (ESD). Не следует прикасаться к разъему SIM-карты. Перед тем, как вставить или извлечь SIM-карту, необходимо убедиться, что беспроводное устройство находится у Вас в руках.

# Перезапуск после ESD

Если после электростатического разряда выполняется перезагрузка устройства, программа проведет повторную инициализацию соединения. Если ESD приводит к сбою программного обеспечения, необходимо перезапустить программное приложение.

## Информация по использованию в различных регионах

Использование устройства разрешено во всех странах и регионах, где оно удовлетворяет требованиям к радиоизлучению. Нижеприведенные документы и стандарты применимы в соответствующих странах и регионах.

## Радиоизлучение

В соответствии с указаниями 1999/5/EC R&TTE\*, при эксплуатации беспроводное устройство нужно держать в руке так, чтобы между ним и телом человека оставалось минимум 1,5 см. При ношении на теле необходимы соответствующие аксессуары, обеспечивающие минимальное расстояние 1,5 см от тела человека. Подобные аксессуары (например, поясной футляр) не должны быть сделаны из металла. Не следует носить мобильное устройство в кармане.

\* Общие стандарты РЧ-излучения R&TTE соответсвуют указаниям Международной комиссии по защите от неионизирующих излучений (ICNIRP) за 1998 год. ICNIRP является неправительственной организацией по защите от неионизирующих излучений Всемирной Организации Здравоохранения (WHO), Международной Организации по Охране труда (ILO) и Евросоюза (EU). Подробная информация приводится на сайте ICNIRP www.icnirp.de.

Информация о сертификации

### Соответствие стандартам РФ

Абонентская радиостанция Е630 производства фирмы Huawei Technologies Co., Ltd. соответствует «Правилам применения абонентских станций (абонентских радиостанций) сетей подвижной радиотелефонной связи стандарта GSM-900/1800», утвержденным приказом Мининформсвязи России от 20.09.2005 №114 (зарегистрирован Минюстом России 28.09.2005, регистрационный номер №7045).

Декларация о соответствии № Д-МТ-1607, срок действия декларации – с 15.04.2007 до 14.04.2010.

Декларация гарантирует, что абонентская радиостанция Е630 не оказывает

дестабилизирующее воздействие на целостность, устойчивость функционирования и безопасность единой сети электросвязи РФ.

### Контактная информация

ИЗГОТОВИТЕЛЬ

Huawei Technologies Co., Ltd.

Administration Building, Bantian, Longgang District, Shenzhen, 518129, The People's Republic of China

ПРОДАВЕЦ

ОАО «Мобильные ТелеСистемы»

109147, Москва, ул. Марксистская д.4

## **Copyright © 2008 Huawei Technologies Co., Ltd. Все права защищены.**

Ни одна из частей данного документа не может быть воспроизведена или передана по каналам связи в любой форме и любыми способами без предварительного письменного согласия компании Huawei Technologies Co., Ltd.

#### **Торговые марки и лицензии**

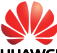

 , и другие торговые марки компании являются собственностью Huawei Technologies Co., Ltd. Остальные торговые марки, упомянутые в данном документе, принадлежат исключительно их владельцам.

### **Примечание**

Документ содержит текущую информацию на момент его издания, которая может быть изменена без предварительного уведомления. При подготовке документа были приложены все усилия для обеспечения достоверности информации, но все утверждения, сведения и рекомендации, приводимые в данном документе, не являются явно выраженной или подразумеваемой гарантией (истинности или достоверности).